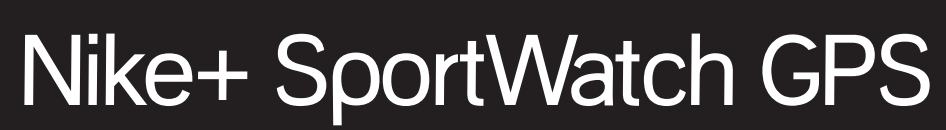

POWERED BY TOMTOM®

# Table des matières

### **Bienvenue**

- 03 Démarrer
- 04 Icônes
- 04 Faire défiler, sélectionner, taper légèrement
- 05 Démarrer au quart de tour

### **Avant votre jogging**

- 06 Utiliser le logiciel Nike+ Connect
- 09 Bouton Paramètres
- 10 Onglet Profil
- 11 Onglet Heure et date
- 12 Onglet Personnaliser
- 14 Onglet Tours de piste et intervalles
- 15 Démarrage rapide
- 15 Utilisation du Nike + Sensor (capteur)
- 17 Votre SportWatch GPS menu principal
- 20 Consulter vos données
- 21 Alarmes
- 22 Ajouter des données cardiaques à votre séance de jogging
- 25 Commencer votre séance de jogging
- 27 Courir avec le GPS et le capteur de la chaussure
- 27 Perte de connexion avec un capteur
- 27 Faire une pause pendant votre jogging
- 28 Mettre fin à une séance de jogging

### **Après votre jogging**

- 29 Analyser l'historique de vos séances de jogging
- 30 Alarmes post entraînement
- 30 Records personnels
- 31 Télécharger des séances de jogging sur le serveur de nikeplus.com
- 32 Utilisation des cartes

### **Etcetera**

- 33 Mises à jour
- 33 Mise à jour de Nike+ Connect
- 33 Mise à jour de votre montre
- 34 Réinitialisation du Nike+ SportWatch
- 34 La mémoire
- 35 Chargement de la batterie
- 35 Caractéristiques
- 36 Garantie
- 37 En savoir plus, entretien et assistance
- 38 Informations de conformité

# **Bienvenue**

Bienvenue à votre Nike+ SportWatch GPS, powered by TomTom. Votre montre utilise le GPS et le Nike+ Sensor de votre chaussure pour enregistrer la distance parcourue, le rythme, le temps écoulé et les calories brûlées pendant vos séances d'entraînement. Vous pouvez appuyer sur l'écran pour enregistrer les tours de piste pendant votre jogging. Après votre séance d'entraînement, branchez la montre à un port USB de votre ordinateur pour télécharger vos séances d'entraînement sur le serveur de nikeplus.com, visualiser les endroits où vous avez couru, vous fixer des objectifs personnels, défier vos amis et trouver des itinéraires sympas.

### **Démarrer**

#### Pour utiliser votre Nike+ SportWatch GPS, vous devez avoir :

- Un ordinateur Macintosh avec port USB intégré. Mac OSX v10.4.8 ou version ultérieure ou
- Un PC avec port USB intégré ou une carte USB installée. Windows XP Home ou Professionnel (SP2) ou version ultérieure, Windows Vista ou Windows 7.
- Accès Internet. Haut débit recommandé ; des frais peuvent s'appliquer. Utilisation soumise aux conditions d'une licence logicielle.

### Ce qui est inclus

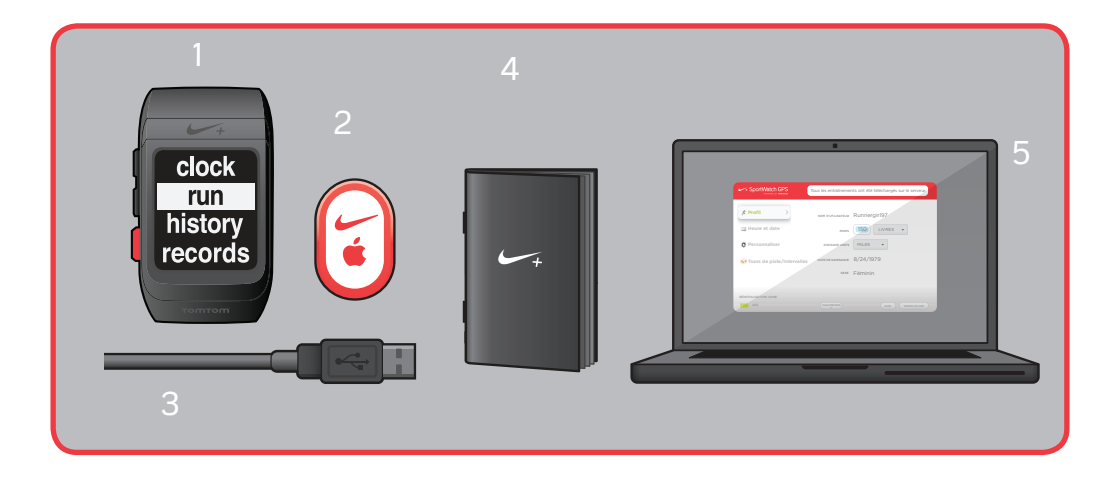

- 1. Nike+ SportWatch GPS
- 2. Nike+ Sensor
- 3. Câble USB
- 4. Guide de démarrage rapide
- 5. Logiciel Nike+ Connect

# Icônes

- ريجي Satellite : signal du satellite GPS
- ShoePod : Nike+ Sensor pour votre chaussure
- Fréquence cardiaque : émetteur de fréquence cardiaque (vendu séparément)
- Batterie : chargement de la batterie  $\blacksquare$
- Attention : batterie ou mémoire faible А

# Faire défiler, sélectionner, taper légèrement

### fig. 01

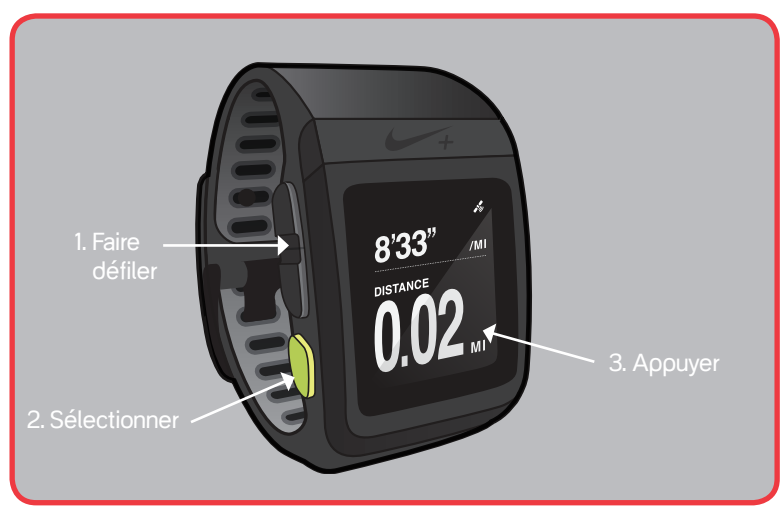

Lors de l'utilisation de votre SportWatch GPS, vous serez amené(e) à appuyer, à sélectionner et à faire défiler l'affichage.

- 1. Faire défiler : consultez vos options, vers le haut ou vers le bas.
- 2. Sélectionner : choisissez une option à l'écran ou faites une pause pendant votre séance d'entraînement
- 3. Taper légèrement : marquez les tours de piste pendant votre jogging ou allumez le rétroéclairage. Votre montre est conçue pour réagir à des pressions rapides mais fortes, cela afin d'éviter toute pression accidentelle pendant vos séances de jogging. Elle n'est pas équipée d'un écran tactile.

### Démarrer au quart de tour

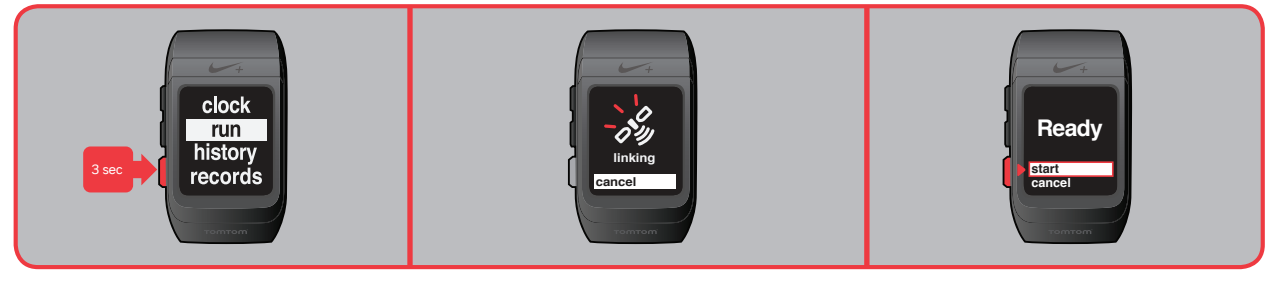

Maintenez le bouton Sélectionner enfoncé pendant 3 secondes.

L'icône du satellite clignotera jusqu'à ce qu'un signal soit détecté. Vous ne pouvez utiliser le GPS qu'à l'extérieur.

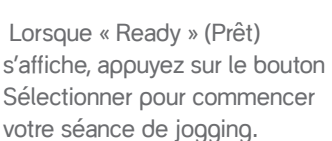

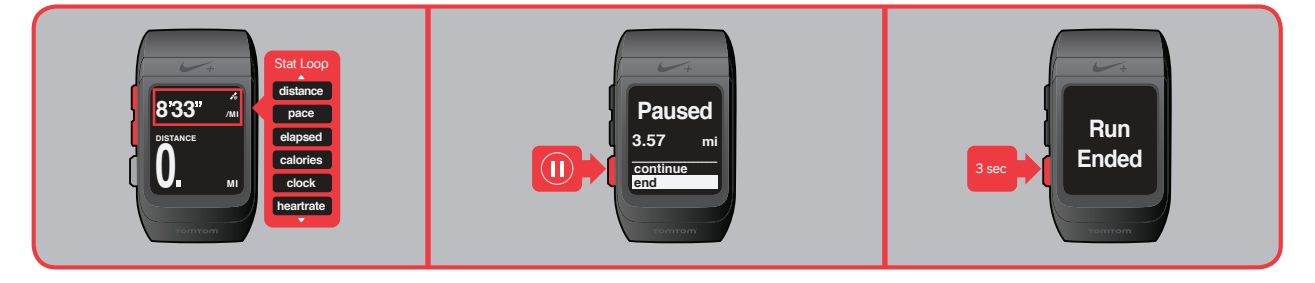

Pendant votre jogging, utilisez le bouton de défilement pour basculer entre distance, rythme, temps écoulé, calories ou heure de la journée.

Appuyez sur le bouton Sélectionner chaque fois que vous souhaitez faire une pause pendant votre séance de jogging.

Maintenez le bouton Sélectionner enfoncé pendant 3 secondes pour mettre fin à votre séance de jogging.

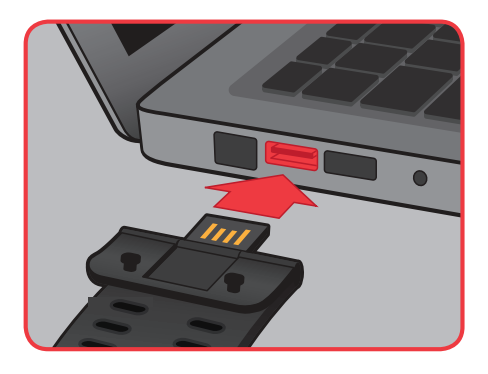

Après votre jogging, branchez le bracelet de la montre à un port USB de votre ordinateur et téléchargez les informations relatives à votre séance d'entraînement sur le serveur de nikeplus.com

Remarque : Pour utiliser votre montre à l'intérieur, placez le capteur de la chaussure sous la première de propreté de votre Nike+ Ready shoe (chaussure spéciale Nike+).

# Avant votre jogging

Vous pouvez courir avec votre montre aussitôt après l'avoir déballée. Toutefois, pour tirer le meilleur parti de votre séance de jogging, branchez-la à un port USB de votre ordinateur et personnalisez vos paramètres grâce au logiciel Nike+ Connect.

# Utiliser le logiciel Nike+ Connect

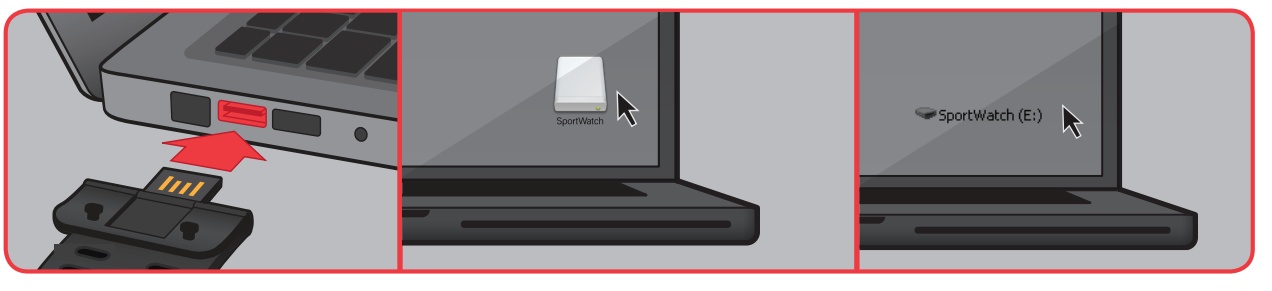

Branchez d'abord votre montre sur un port USB de votre ordinateur. Vous pouvez également utiliser le câble USB fourni avec votre montre. Si vous utilisez un Mac, cliquez sur l'icône SportWatch de votre bureau. Si vous utilisez un PC, cliquez sur l'icône SportWatch qui se trouve sous Poste de travail. Il peut également se lancer automatiquement.

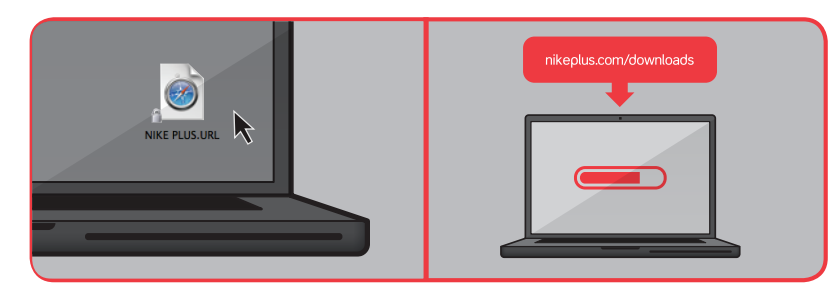

Double-cliquez sur l'icône du lecteur pour l'ouvrir, puis à nouveau sur le fichier « nikeplus ».

Vous serez automatiquement dirigé(e) vers un site Web où vous pourrez télécharger le logiciel Nike+ Connect.

Remarque : Vérifiez que le connecteur USB est sec avant de le brancher à votre ordinateur.

Téléchargez le logiciel Nike+ Connect sur votre ordinateur. Chaque fois que vous brancherez votre montre à cet ordinateur (fig. 02), le logiciel se lancera automatiquement, téléchargera vos séances de jogging sur le serveur de nikeplus.com et les effacera de la mémoire de la montre.

Remarque : Vous pouvez télécharger et installer le logiciel sur plus d'un ordinateur.

### fig. 02

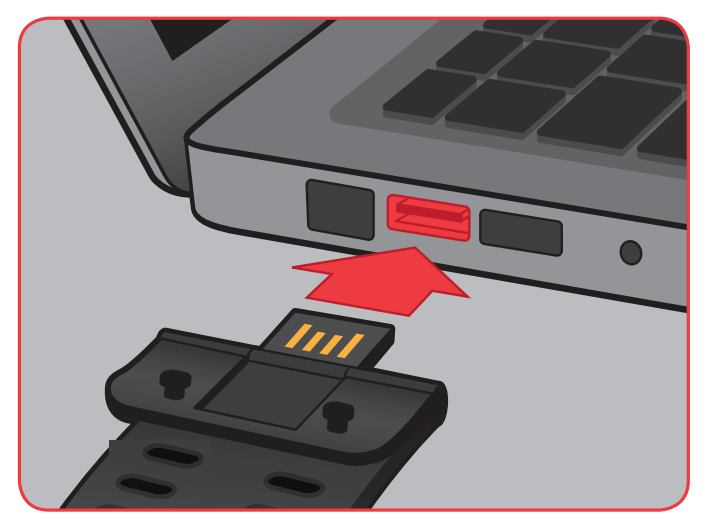

Le logiciel Nike+ Connect vous permet de personnaliser vos paramètres, enregistre automatiquement vos informations et se ferme lorsque que vous débranchez votre montre (ou câble USB) de votre ordinateur.

Si vous êtes déjà membre de Nike+, cliquez sur « se connecter » et connectez-vous à votre compte une fois que le site Web est lancé. Sinon, cliquez sur « créer un compte » pour créer un nouveau compte Nike+. Vous pouvez ensuite personnaliser votre montre en cliquant dans les Paramètres.

Voici ce que vous verrez dans la fenêtre principale (fig. 03) :

#### fig. 03

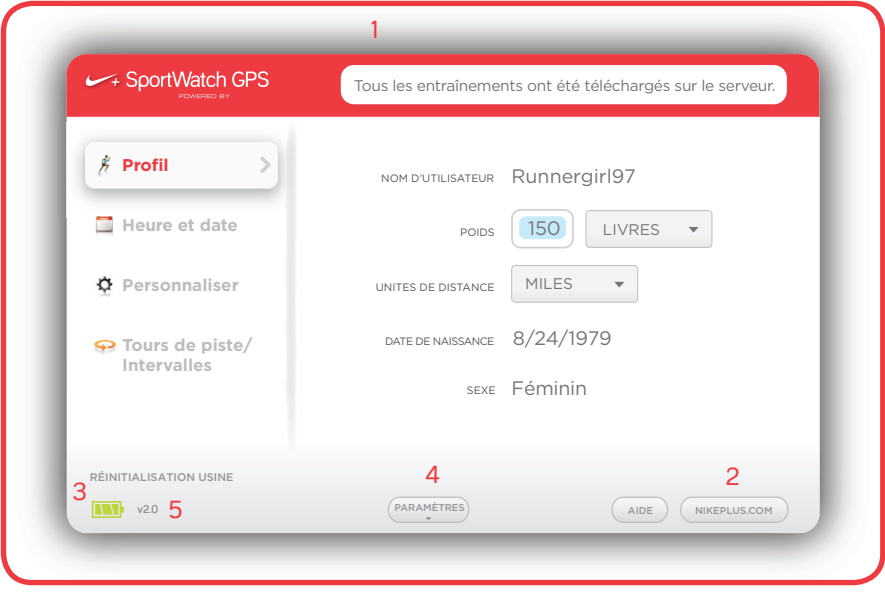

- 1. La zone d'état vous présente un rapport d'état en temps réel. Par exemple, **« Tous les entraînements ont été téléchargés sur le serveur ».**
- 2. Cliquez sur le bouton **« nikeplus.com »** pour accéder au site nikeplus.com.
- 3. L'icône de la batterie vous renseigne sur le niveau de charge de la batterie.
- 4. Le bouton **« paramètres »** ouvre le volet correspondant où vous pourrez personnaliser les paramètres de votre Nike+ SportWatch GPS.
- 5. Cliquez sur **« numéro de version »** pour accéder à des informations détaillées sur la version du logiciel et du micrologiciel que vous utilisez avec votre Nike+ SportWatch GPS et Nike+ Connect

## Bouton Paramètres

fig. 04

**g#!**

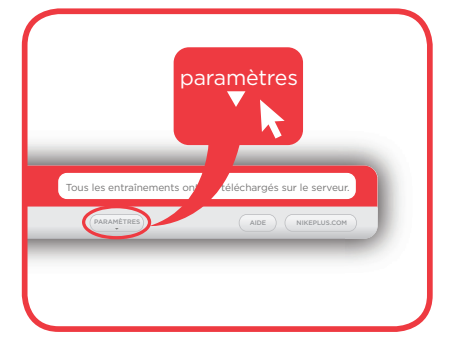

Pour fermer la fenêtre **« paramètres »**, cliquez sur le bouton **« paramètres »** (fig. 04). Pour la rouvrir, cliquez à nouveau dessus, puis cliquez sur les onglets de gauche pour personnaliser votre montre.

#### OBTENIR DE L'AIDE

Cliquez sur « Aide » pour accéder à la section Assistance de nikeplus.com, où vous pourrez télécharger le guide d'utilisation, consulter les questions fréquemment posées, visualiser des tutoriels et échanger des commentaires.

### Réinitialiser la montre sur les paramètres d'usine

Si vous voulez que tous les paramètres retrouvent leur état par défaut, cliquez sur « Réinitialisation usine ». Vos paramètres d'utilisateur, le temps, les informations de programmation, la distance « hebdomadaire » parcourue, les infos sur votre compte, vos records personnels et l'historique seront effacés.

Remarque : Le fait de restaurer les paramètres d'usine n'effacera pas les informations relatives aux séances de jogging déjà téléchargées sur le serveur de nikeplus.com.

# Onglet Profil

fig. 05

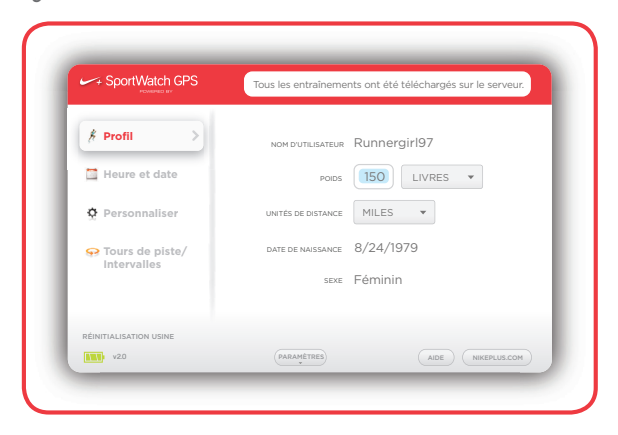

### Votre nom d'utilisateur

Votre nom d'utilisateur apparaîtra automatiquement comme « en attente » tant que vous ne serez pas connecté(e) ou inscrit(e) à nikeplus.com. Une fois que vous serez membre de nikeplus.com, et que vous vous serez connecté(e) grâce au logiciel Nike+ Connect, votre nom d'utilisateur s'affichera automatiquement. Ce nom d'utilisateur est spécifiquement associé à votre montre.

### Saisie de votre poids pour connaître la quantité de calories brûlées

Pour suivre les calories brûlées pendant l'exercice, saisissez votre poids actuel. Saisissez votre poids (fig. 05), puis utilisez le menu déroulant pour choisir livres ou kilogrammes.

Remarque : Si vous ne saisissez pas votre poids dans l'onglet Profil, votre montre calculera les calories sur la base d'un poids de 150 livres (environ 70 kilos). N'oubliez pas de saisir votre poids actuel pour un calcul plus précis des calories.

### Configuration des unités de distance

Réglez les unités de distance sur miles ou kilomètres. Cela n'aura d'effet que sur les unités de mesure de votre Nike+ SportWatch GPS.

# Onglet Heure et date

fig. 06

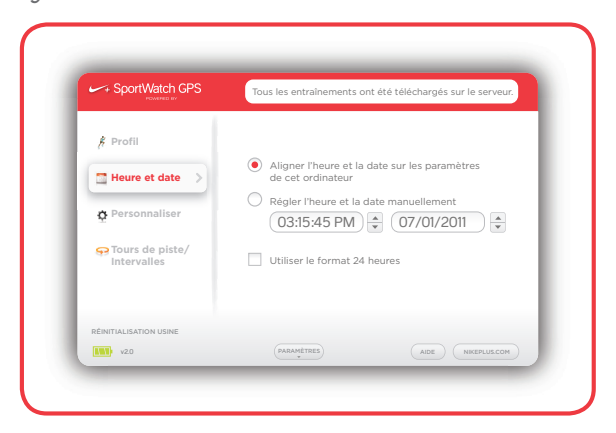

### Réglage de l'heure

Votre montre sera automatiquement réglée sur l'heure et la date actuelles de votre ordinateur une fois que vous aurez branché le bracelet de votre montre à un port USB. Pour régler l'heure manuellement, cliquez sur l'onglet Heure et date (fig. 6), puis sur « Régler l'heure et la date manuellement ».

Cochez la case « Utiliser le format 24 heures » si c'est celui que vous préférez.

# Onglet Personnaliser

fig. 07

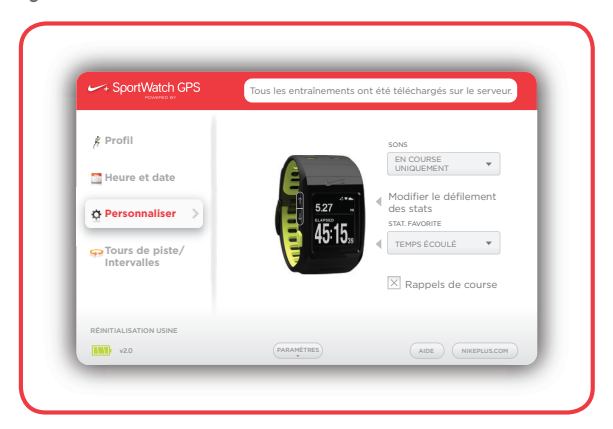

#### **SONS**

Votre montre émet des sonneries différentes pour indiquer les pressions sur les touches, les tours de piste, les alertes et les avertissements. Utilisez le menu pour paramétrer les sons sur **« activé »**, **« en course uniquement »**, ou **« désactivé »**. (fig. 07)

#### **STAT FAVORITE**

Votre Stat Favorite est la donnée principale que vous souhaitez voir pendant vos séances de jogging. Utilisez le menu déroulant pour choisir entre temps écoulé, distance, rythme, calories, horloge et fréquence cardiaque (si vous êtes déjà relié(e) à un moniteur de fréquence cardiaque).

### Modifier le défilement des stats

fig. 08 tous les entraînements ont été téléchargés sur les entraînements ont été téléchargés sur le serveur. Le serveur

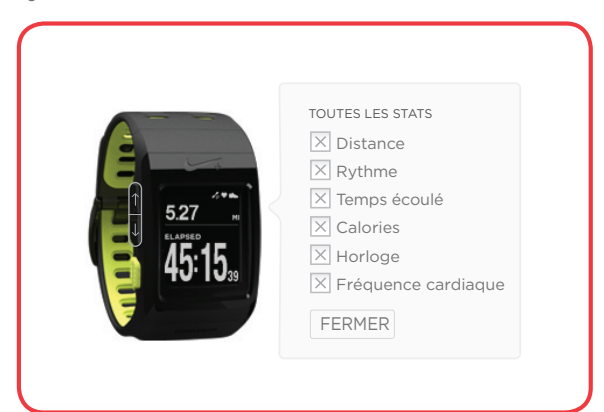

Vérifiez toutes les données que vous voulez voir dans la partie supérieure de l'affichage de votre montre pendant votre séance de jogging (fig. 08). Poussez le bouton de défilement vers le haut ou vers le bas pour passer en revue ces informations. Vous avez le choix entre : distance, rythme, temps écoulé, calories, horloge et fréquence cardiaque. Utilisez les boutons de défilement sur l'image de la montre pour voir à quoi ressemblera le défilement des stats pendant votre séance de jogging.

Remarque : La fréquence cardiaque ne s'affichera que si votre montre a été reliée à un moniteur de fréquence cardiaque au préalable. Pour plus de précisions, veuillez vous reporter à la section « Ajouter la fréquence cardiaque à votre séance de jogging ».

fig. 09

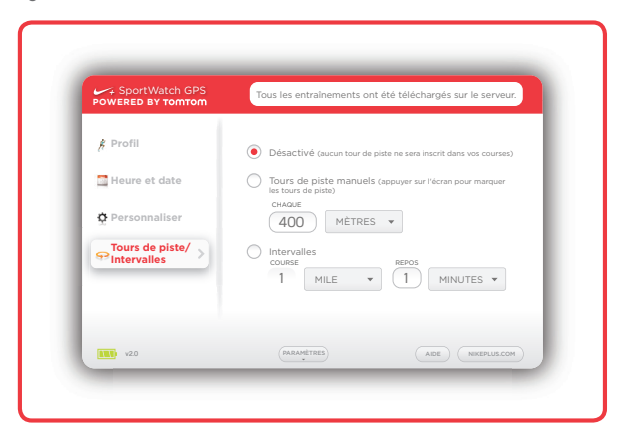

Le logiciel Nike+ Connect (fig. 09) vous permet de personnaliser tours de piste et intervalles (fig 09). Sélectionnez **« désactivé »** si vous ne souhaitez pas suivre vos tours de piste. Choisissez **« tours de piste manuels »** pour marquer vos tours de piste en appuyant sur l'écran de votre montre pendant vos séances de jogging. **« Tours de piste auto »** marquera automatiquement vos tours de piste (à chaque mile – environ 1,6 km).

Pour l'entraînement par intervalles, il vous suffit de choisir la durée ou la distance de votre jogging par intervalles (par ex. toutes les 2 minutes) et pendant combien de temps vous voulez vous reposer (par ex. 1 minute). Vos intervalles de Jogging et de Repos peuvent être paramétrés soit en distance soit en laps de temps.

Remarque : Vous pouvez également activer ou désactiver les tours de piste et l'entraînement par intervalles sur la montre elle-même (dans le menu de la montre, sélectionnez « run » (course) puis « options ».

### Démarrage rapide

La détection d'un signal GPS peut prendre quelques minutes, par exemple, lorsque vous courez dans un nouvel endroit et que votre montre doit rétablir la connexion avec le satellite.

Pour commencer une séance de jogging avant qu'un signal GPS ne soit détecté, vous pouvez utiliser la fonctionnalité démarrage rapide. Elle utilise le Nike+ Sensor (de votre chaussure) pour suivre les informations relatives à votre séance de jogging.

Pour utiliser cette option allez à **run > Shoe Pod > on > quickstart (course> Shoe Pod > activé > démarrage rapide).**

fig. 10

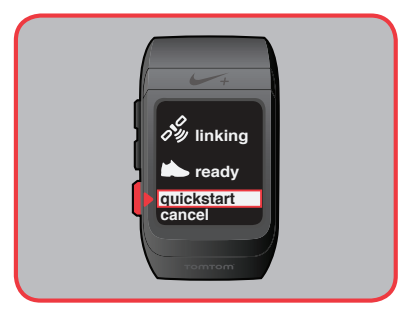

Remarque : Lors des séances d'entraînement en mode démarrage rapide, votre vitesse et la distance parcourue seront enregistrées par le capteur Nike+ de votre chaussure.

## Utilisation de Nike+ Sensor

fig. 11

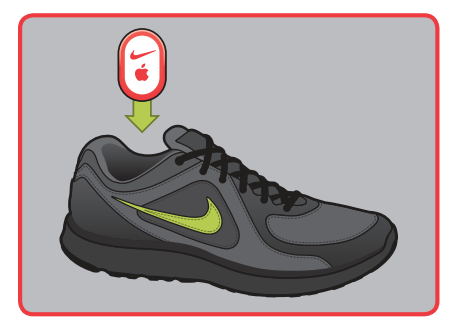

Placez le Nike+ Sensor sous la première de propreté de votre Nike+ ready shoe (chaussure spéciale Nike+) gauche. Le Nike+ Sensor fonctionnera en tandem avec votre montre pour effectuer un suivi continu des informations relatives à votre jogging en cas de faiblesse du signal GPS, ou lorsque vous ferez votre jogging à l'intérieur.

#### Durée de vie de la batterie du capteur

Le capteur contient une batterie non remplaçable d'une durée de vie de plus de 1 000 heures actives. Il contient un système de gestion de l'alimentation sophistiqué qui lui permet de ne consommer de l'énergie que lorsqu'il est actif (autrement dit quand il détecte des mouvements).

Vous pouvez laisser le capteur dans votre chaussure lorsque nous vous ne faites pas d'exercice, mais notez que le capteur s'activera chaque fois que vous marcherez ou vous mettrez à courir. Si vous avez l'intention de porter vos chaussures pendant une longue période sans faire d'exercice, nous vous recommandons de remplacer le capteur par la mousse afin de préserver la durée de vie de la batterie.

Remarque : Vous pouvez acheter un capteur de rechange sur nikestore.com ou apple.com.

#### Mettre le capteur en mode Veille

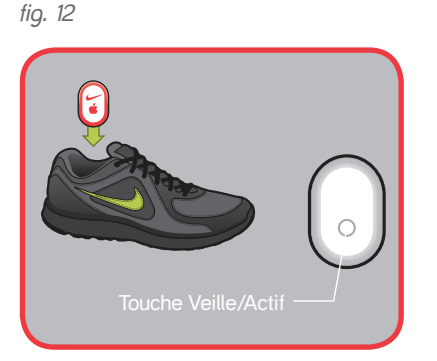

Le capteur est actif par défaut. Si vous désirez ranger le capteur pendant de longues périodes ou l'empêcher de transmettre, vous pouvez le mettre en veille ou le retirer de votre chaussure.

Pour mettre le capteur en veille : Appuyez pendant 3 secondes sur la touche Veille/Actif avec un stylo ou un trombone. (fig. 12)

Important : Mettez le capteur en veille avant de prendre l'avion afin de respecter les réglementations nationales applicables.

Pour activer le capteur : Appuyez sur la touche Veille/Actif avec un stylo ou un trombone.

Le Nike+ Sensor est également compatible avec le Nike+ SportBand, l'iPod nano, l'iPod Touch, et l'iPhone.

# Votre SportWatch GPS - menu principal

fig. 13

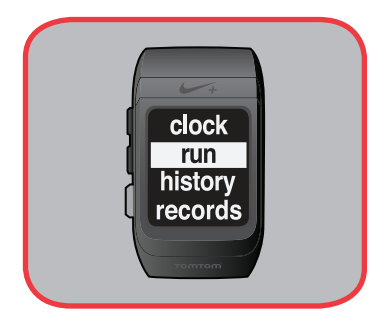

Poussez le bouton de défilement vers le haut ou vers le bas à partir de l'heure en cours pour accéder au menu principal : **« clock » (horloge), « run » (course), « history » (historique)** et **« records »**.

#### fig. 14

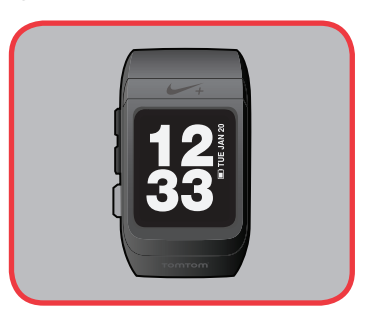

**« Clock »** affiche l'heure, la date et le niveau de la batterie.

#### fig. 15

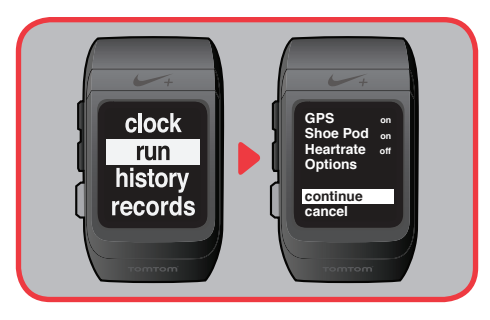

**« Run »** vous permet de commencer une séance de jogging. Vous pouvez également choisir avec quels capteurs vous souhaitez courir, sélectionner les options de tours de piste ou paramétrer vos préférences en matière d'intervalles. Pour activer ou désactiver le GPS, il vous suffit de faire défiler l'affichage jusqu'à GPS puis d'appuyer sur le bouton Sélectionner pour choisir **« on »** (activé) ou **« off »** (désactivé). Pour activer le Nike+ Sensor, suivez les mêmes étapes pour le « Shoe Pod ».

fig. 16

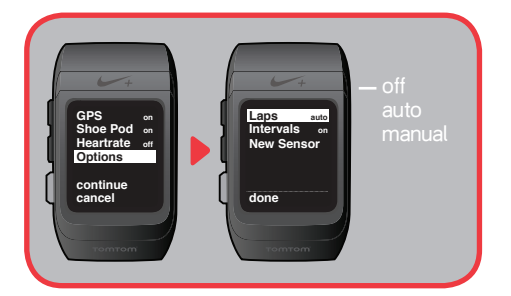

Sous **« Options »**, vous pouvez paramétrer vos **tours de piste (« laps »)** sur **« off » (désactivé)**, **« auto »** ou **« manuel »** en fonction de votre préférence. **« Auto »** marque automatiquement les tours de piste en fonction des paramètres de distance ou de durée choisis sous l'onglet Personnaliser de Nike+ Connect. **« Manuel »** marque un tour de piste chaque fois que vous appuyez sur l'écran.

#### fig. 17

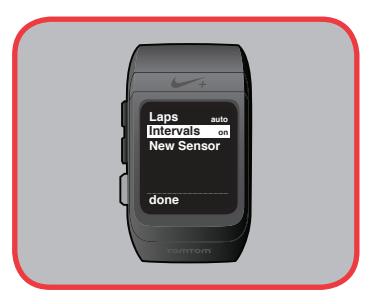

Vous pouvez changer les paramètres de vos intervalles (**« Intervals »**) de **« off » (désactivé)** à **« on » (activé)** si vous le souhaitez. Votre montre utilise les intervalles selon ce qui a été choisi sous l'onglet Personnaliser de Nike+ Connect. Lorsque les intervalles sont activés, le mot **« run » (course)** s'affiche à l'écran principal pendant le compte à rebours de votre temps de jogging. Le compte à rebours de vos intervalles s'affiche ensuite. Les temps de **« Run » (Course)** et de **« Rest » (Repos)** s'affichent à tour de rôle jusqu'à ce que vous ayez atteint votre objectif.

Remarque : Tours de piste et intervalles ne peuvent pas être utilisés simultanément.

Sous **« Options »**, vous pouvez également vous relier à un nouveau Nike+ Sensor, ou à un moniteur de fréquence cardiaque.

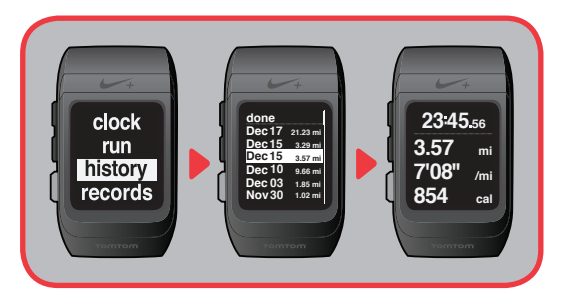

**« History » (Historique)** garde en mémoire jusqu'à 50 de vos dernières séances de jogging, les plus récentes apparaissant en haut. La date et la distance parcourue s'affichent pour chaque séance de jogging. Lorsque vous mettez une séance de jogging de la liste en surbrillance, toutes les stats de cette séance de jogging défilent automatiquement à l'écran. Appuyez sur le bouton Sélectionner lorsqu'une séance de jogging est en surbrillance pour passer en revue toutes les stats de cet écran.

Remarque : Si la séance de jogging est en mode fréquence cardiaque uniquement, vous verrez les calories brûlées au lieu de la distance.

#### fig. 19

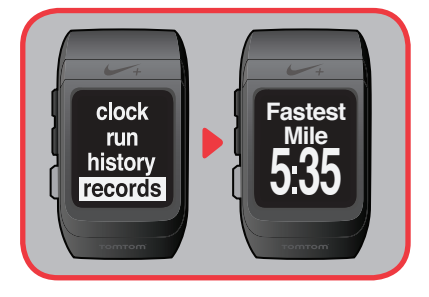

**« Records »** garde en mémoire votre nombre total de miles, votre mile le plus rapide, votre kilomètre le plus rapide, vos 5 km les plus rapides, vos 10 km les plus rapides, votre semimarathon le plus rapide, votre marathon le plus rapide et votre séance de jogging la plus longue. Votre montre accède à ces records directement depuis votre compte nikeplus.com. Vos records défilent automatiquement. Vous pouvez également les passer en revue à l'aide du bouton de défilement.

# Consulter vos données

fig. 20

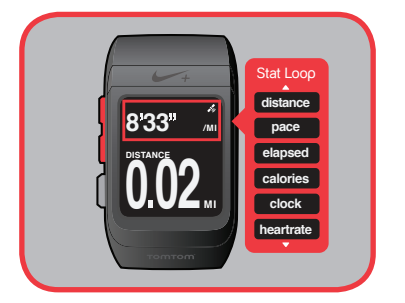

Pendant votre séance de jogging, utilisez le bouton de défilement pour faire défiler vos stats (en haut de l'affichage) et consulter vos informations : temps écoulé, rythme actuel, calories brûlées, heure, fréquence cardiaque (exprimée en bpm ou battements par minute, si vous utilisez un moniteur de fréquence cardiaque), durée des tours de piste (si les tours de piste sont activés) et compteurs de Course/Repos (si vous êtes en mode intervalle).

Remarque : Vous pouvez personnaliser vos stats sous l'onglet Personnaliser du logiciel Nike+ Connect.

### Alarmes

Une alarme retentira lorsque la batterie ou la mémoire seront faibles. Vous entendrez trois sonneries et le rétroéclairage s'allumera pendant 5 secondes. L'un des messages suivants s'affichera également : Low Memory (Mémoire Faible), Memory Full (Mémoire Pleine) et/ou Low Battery (Batterie Faible). Appuyez une fois sur le bouton Sélectionner pour ignorer l'alarme.

fig. 21

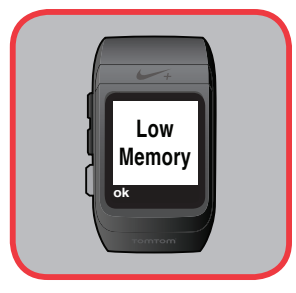

**« Low Memory »** (Mémoire Faible) s'affiche lorsque la quantité de données présentes sur votre montre a presque atteint la capacité maximale. Il vous sera toujours possible de commencer votre jogging, mais il se pourrait que vous atteigniez la capacité maximale pendant votre séance. Dans ce cas, votre séance se terminera et vos informations seront enregistrées.

fig. 22

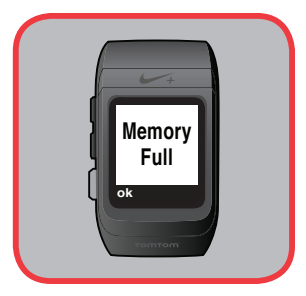

Il est possible que **« Memory Full »** (Mémoire Pleine) s'affiche si vous essayez de commencer une séance de jogging alors qu'il n'y a plus de mémoire. Vous serez automatiquement redirigé(e) vers l'écran précédent. Vous devriez télécharger les informations relatives à vos séances de jogging sur le serveur pour effacer les données actuellement stocker sur la montre et libérer la mémoire.

fig. 23

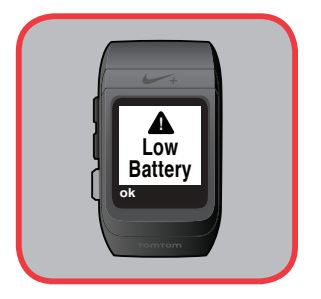

**« Low Battery »** (Batterie Faible) s'affiche lorsque le niveau de la batterie est égal ou inférieur à sa mémoire de réserve qui est d'une heure. Il vous restera environ une heure de jogging avant que la batterie ne soit complètement épuisée.

Lorsque l'un de ces écrans s'affiche, ou si vous entendez ces alarmes, branchez votre montre à un port USB de votre ordinateur pour télécharger les informations relatives à vos séances de jogging sur le serveur et/ou recharger la batterie. Ces trois messages d'alarme peuvent également s'afficher lorsque vous terminez une séance de jogging.

Remarque : Vous n'entendrez ces alarmes que si vous avez activé le son sous l'onglet Personnaliser de Nike+ Connect.

fig. 24

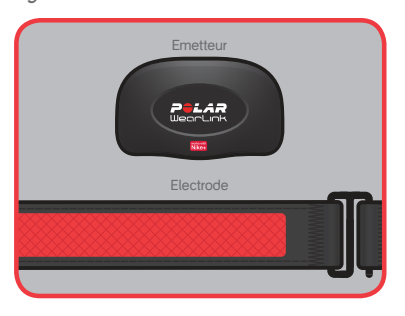

Vous pouvez suivre votre fréquence cardiaque à l'aide de votre montre en la reliant à un moniteur de fréquence cardiaque (comme l'émetteur Polar Wearlink+ vendu séparément). Les électrodes de la face interne de la ceinture détectent vos battements cardiaques qui sont envoyés à votre montre par le moniteur. (fig. 24)

### Port d'UN MONITEUR DE FRÉQUENCE CARDIAQUE

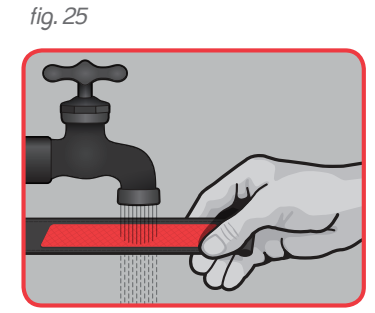

fig. 26

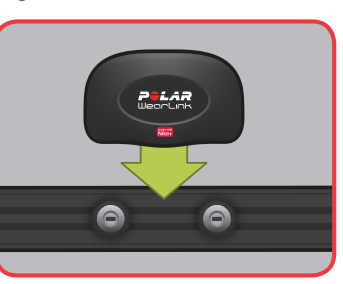

fig. 27

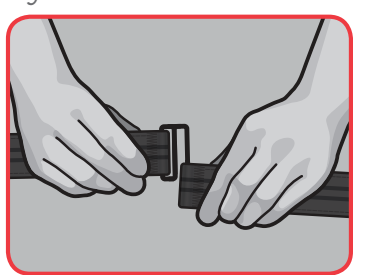

fig. 28

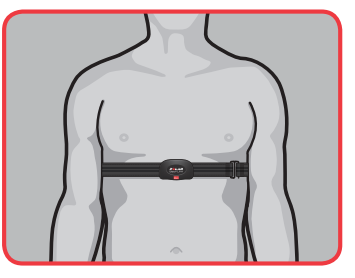

- 1. Humidifiez les électrodes (face interne) en les passant sous l'eau. (fig. 25)
- 2. Fixez l'émetteur à la ceinture. Réglez la longueur de la ceinture afin qu'elle soit ajustée confortablement. (fig. 26)
- 3. Fixez la ceinture autour de votre poitrine, réglez la longueur juste sous les muscles pectoraux, puis fixez le crochet à l'autre extrémité de la ceinture. (fig. 27)
- 4. Vérifiez que les électrodes sont bien plaquées contre votre peau, et que les logos de l'émetteur sont en position centrale et à l'endroit. (fig. 28)

### Établissement du lien entre l'émetteur de fréquence cardiaque et votre **MONTRE**

Avant la première utilisation de votre émetteur de fréquence cardiaque, vous devez le connecter à votre Nike+ SportWatch GPS.

fig. 29

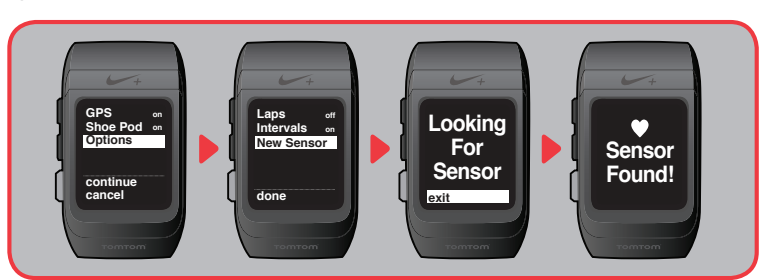

Allez à **run > Options > New Sensor (course > Options > Nouveau capteur)**. Le message **« looking for sensor » (recherche du capteur en cours)** s'affichera, suivi du message **« walk around » (marchez)**. Lorsque l'émetteur de fréquence cardiaque aura été connecté, une icône représentant un cœur s'affichera, accompagnée du message **« Sensor Found» (Capteur détecté)**.

### Courir avec l'émetteur de fréquence cardiaque et votre montre

fig. 30

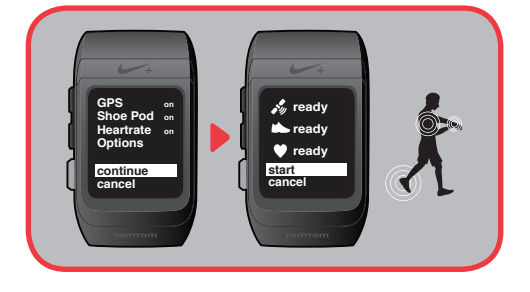

Utilisez le capteur de la chaussure et l'émetteur de fréquence cardiaque en même temps pour tirer le meilleur parti de votre séance de jogging (rythme, distance, durée, calories brûlées et battements par minute).

Suivez les instructions ci-dessus pour le port du moniteur de fréquence cardiaque.

Allez au menu principal de votre montre, puis à **« run » (course)** et assurez-vous que votre émetteur de fréquence cardiaque est autour de votre poitrine. Pour s'afficher dans votre menu, il doit au préalable être connecté à votre montre. Sélectionnez **« continue » (continuer)** pour connecter la montre au capteur concerné (GPS, chaussure et/ou MFC). Une fois vos capteurs connectés, sélectionnez **« start » (commencer)** pour commencer votre séance de jogging. Les bpm (battements par minute) s'afficheront en même temps que les informations relatives à vos séances de jogging.

Remarque : Détachez l'émetteur de la ceinture et rincez la ceinture sous un robinet après chaque utilisation. Séchez, et rangez la ceinture et l'émetteur séparément. Lavez régulièrement la ceinture en machine à 40 °C (104 °F) ou, au minimum, toutes les 5 utilisations.

### Séances d'entraînement en mode fréquence cardiaque uniquement

Vous pouvez courir avec l'émetteur de fréquence cardiaque si vous ne désirez obtenir que le nombre de battements par minute, le nombre de calories brûlées et le temps écoulé.

Faites défiler l'affichage jusqu'à séance de jogging et vérifiez que **« heartrate » (fréquence cardiaque)** est **« on » (activée)** puis sélectionnez **« continue » (continue)**. Votre montre affichera le message **« linking sensors » (connexion des capteurs en cours)**. Une fois qu'elle aura détecté votre moniteur de fréquence cardiaque, le message « Sensor Found! » (Capteur détecté !) s'affichera.

fig. 31

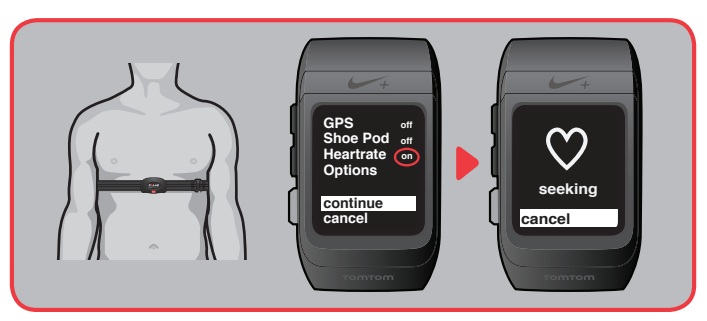

Une fois que le capteur de fréquence cardiaque aura été détecté, le mot **« ready » (prêt)** s'affichera. Sélectionnez **« start » (commencer)** pour commencer votre séance d'entraînement. Votre fréquence cardiaque s'affichera en battements par minute (bpm) pendant votre jogging.

Remarque : Pour désactiver votre moniteur de fréquence cardiaque, allez à « run » (course), « heartrate » (fréquence cardiaque), puis « off » (désactivé).

### Courir à l'extérieur

fig. 32

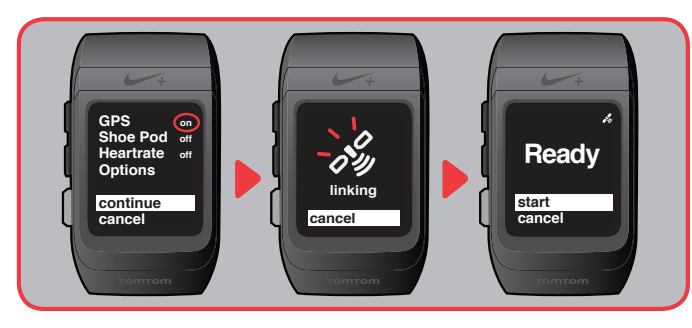

Si vous avez l'intention de courir à l'extérieur sans le capteur de la chaussure, allez au menu principal et sélectionnez **« run » (course)**. L'icône du satellite clignotera jusqu'à ce que votre montre détecte le signal d'un satellite, puis **« ready » (prêt)** s'affichera. Sélectionnez **« start » (commencer)** pour commencer votre séance de jogging. (Pour plus de précisions, veuillez vous reporter à la page 28.)

fig. 33

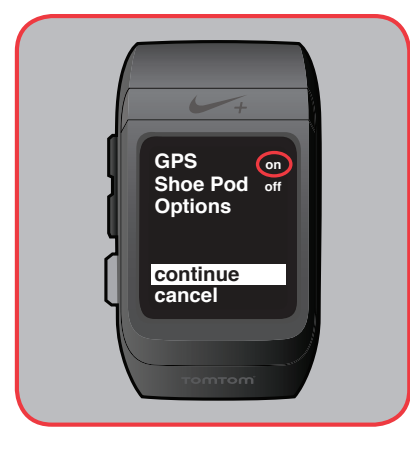

Si vous avez l'intention de courir à l'extérieur avec un capteur dans la chaussure, sélectionnez **run > Shoe Pod > on > continue (course > Shoe Pod > activé > continuer)**. Les icônes du satellite et de la chaussure clignoteront jusqu'à ce qu'un lien soit établi. Une fois que **« Ready » (Prêt)** s'affiche, sélectionnez **« Start » (Commencer)** et commencez votre jogging. L'utilisation d'un Nike+ Sensor à l'extérieur permettra une plus grande précision en cas de signal GPS faible (végétation dense, tunnel).

### Courir à l'intérieur

Si vous avez l'intention de courir à l'intérieur, il sera difficile de capter un signal GPS. Nous vous recommandons donc d'utiliser le capteur de votre chaussure. Vérifiez que le capteur se trouve bien sous la première de propreté de votre Nike+ ready shoe (chaussure spéciale Nike+).

#### fig. 34

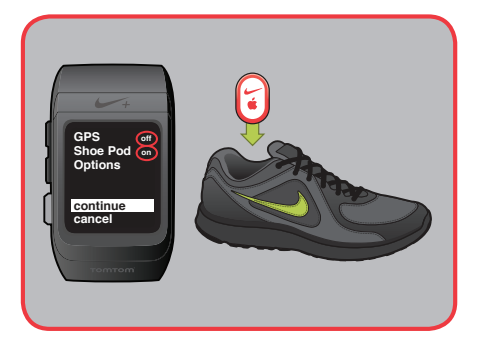

Sélectionnez **run > Shoe Pod > on > continue (course > Shoe Pod > activé > continuer)**. Sélectionnez **run > GPS > off (course > GPS > désactivé)**. L'icône de la chaussure clignotera jusqu'à ce qu'un lien soit établi. Une fois que « Ready » (Prêt) s'affiche, sélectionnez « Start » (Commencer) et commencez votre jogging.

fig. 35

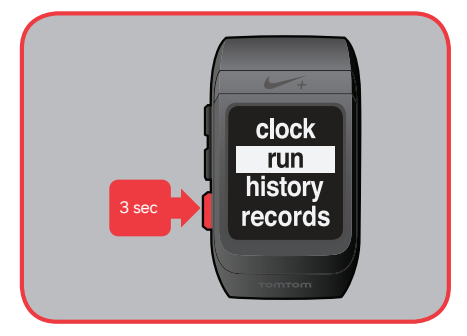

Vous pouvez contourner le menu et commencer votre jogging à partir de n'importe quel écran. Il vous suffit d'appuyer sur le bouton Sélectionner et de maintenir la pression pendant 3 secondes.

Si vous utilisez ce raccourci, votre séance de jogging commencera avec les mêmes paramètres que ceux de votre dernier jogging.

Vous pouvez terminer votre séance de jogging sur-le-champ en appuyant sur le bouton Sélectionner pendant 3 secondes.

### Courir avec GPS et capteur de la chaussure

Pour améliorer la précision globale et enregistrer chaque foulée de votre séance de jogging, réglez le GPS et le capteur de la chaussure sur **« on » (activé)**. C'est le paramétrage recommandé pour le jogging dans un tunnel ou en forêt où le signal du satellite risque d'être momentanément interrompu.

Par défaut, la fonction GPS est réglée sur **« on » (activé)**. Si vous souhaitez la désactiver, allez à **run > GPS > off (course > GPS > désactivé)**.

Pour établir un lien avec un shoe pod, allez à **run > Shoe Pod > on (course > Shoe Pod > activé)**.

fig. 36

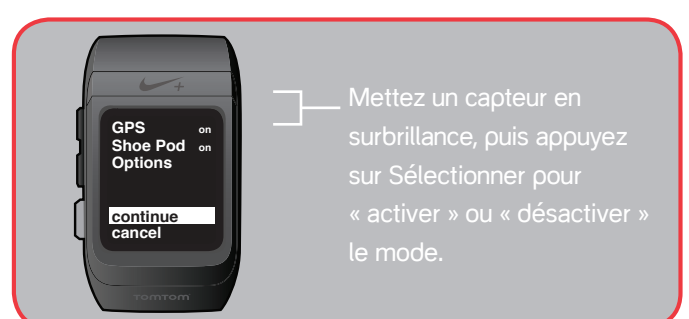

Remarque : Vous pouvez créer un lien entre votre montre et jusqu'à 7 autres capteurs pour chaussure et 7 autres moniteurs de fréquence cardiaque. (Allez à run > Options > New Sensor (course > Options > Nouveau capteur).)

### Perte de connexion avec un capteur

Si vous perdez la connexion avec un capteur, votre montre passera automatiquement en mode pause. Si le mode pause dure plus de 30 minutes, votre montre terminera la séance de jogging.

### Faire une pause pendant votre jogging

Pour faire une pause pendant votre jogging, appuyez sur le bouton Sélectionner. Si vous vous mettez exprès en mode pause, votre montre arrêtera votre séance de jogging après 30 minutes.

# Mettre fin à une séance de jogging

Pour terminer votre jogging, appuyez sur le bouton Sélectionner, défilez jusqu'à « End » (Fin) puis appuyez de nouveau sur le bouton Sélectionner. Un résumé de vos séances de jogging et des records personnels (le cas échéant) que vous avez réalisés s'afficheront.

#### fig. 37

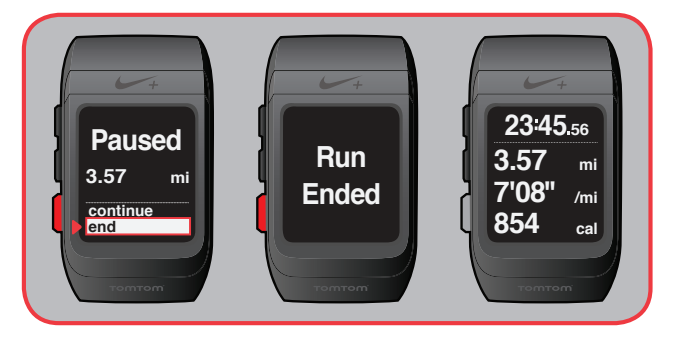

**Vous pouvez utiliser un raccourci pour mettre fin à une séance de jogging. Appuyez sur le bouton Sélectionner pendant 3 secondes.**

### Programmation automatique

Le capteur de votre chaussure est automatiquement programmé grâce au GPS. Pour programmer le capteur de votre chaussure, vous devrez courir à l'extérieur en présence d'un puissant signal GPS sur au moins un demi mile (800 m environ). La programmation s'affinera au fil du temps.

# Après votre jogging

# Analyse de votre historique de jogging

Votre montre affiche les stats de vos 50 séances de jogging les plus récentes.

### fig. 38

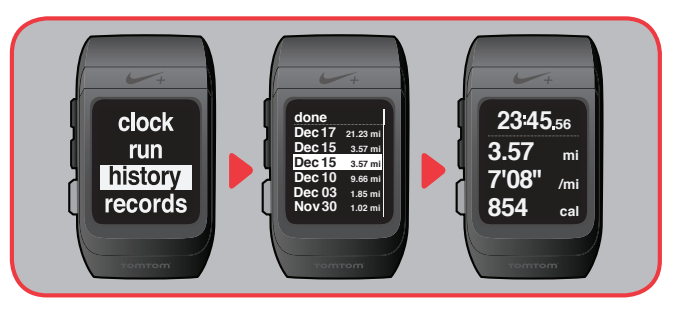

À partir du menu principal, faites défiler l'affichage jusqu'à **« history » (historique)** pour visualiser vos séances de jogging par ordre chronologique inverse. La date et la distance de chaque séance de jogging s'afficheront. Lorsqu'une séance de jogging est en surbrillance, les autres stats défilent automatiquement à l'écran.

Appuyez sur le bouton Sélectionner pour visualiser un résumé de votre séance de jogging.

Remarque : En mode fréquence cardiaque uniquement, la distance est remplacée par les calories.

### Alarmes post séances d'entraînement

Si le son est activé et que la batterie faiblit, il est possible que vous entendiez une alarme après avoir terminé une séance de jogging.

Vous entendrez trois sonneries, puis vous verrez l'un des écrans suivants : Low Memory (Mémoire Faible), Memory Full (Mémoire Pleine) ou Low Battery (Batterie Faible).

Sélectionnez « OK » puis branchez la montre à un port USB de votre ordinateur pour soit envoyer vos séances de jogging au serveur de nikeplus.com et ainsi libérer la mémoire, soit charger la batterie.

### Records personnels

Votre montre garde en mémoire vos records personnels, que vous les ayez enregistrés sur votre montre ou au moyen d'un autre appareil compatible Nike+.

fig. 39

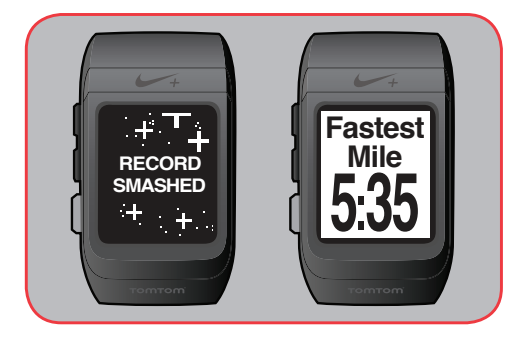

La première fois que vous brancherez votre montre à un port USB de votre ordinateur et que vous vous connecterez à nikeplus.com, votre montre synchronisera automatiquement vos records personnels de : mile le plus rapide, 5 km les plus rapides, 10 km les plus rapides et jogging le plus long.

Si vous battez un record personnel après chaque jogging, vous serez félicité(e) par un message qui s'affichera à l'écran.

Vous pouvez passer en revue vos records personnels en sélectionnant **« records »** dans le menu principal.

## Téléchargement des séances de jogging sur le serveur de nikeplus.com

Après avoir enregistré votre séance de jogging, vous pouvez télécharger les informations relatives à votre séance d'entraînement sur le serveur de nikeplus.com. Le site vous permet de suivre vos progrès, vous fixer des objectifs, défier d'autres personnes, voir où vous avez couru et trouver des itinéraires sympas. La montre peut stocker jusqu'à 15 heures d'informations.

#### fig. 40

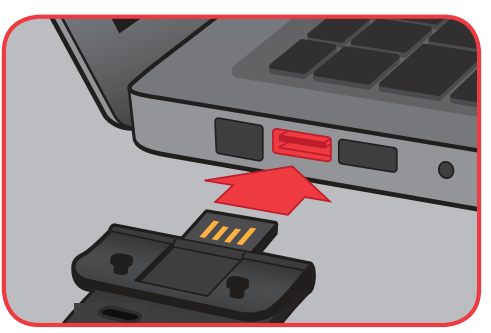

- 1. Après avoir enregistré vos séances de jogging, branchez votre montre au port USB d'un ordinateur sur lequel le logiciel Nike+ Connect est installé. Vérifiez que le connecteur USB est sec avant de le brancher à votre ordinateur.
- 2. Nike+ Connect se lance automatiquement et télécharge les données de vos séances de jogging sur le serveur de nikeplus.com
- 3. Votre navigateur Web se lance automatiquement et se connecte à nikeplus.com. Le message **« Tous les entraînements ont été téléchargés sur le serveur »** s'affiche dans la barre d'état de Nike+ Connect.
- 4. Sur le site nikeplus.com, vous pouvez suivre vos performances, défier vos amis, échanger vos progrès sur Facebook et Twitter, et bien plus encore.

Remarque : Si aucune connexion Internet n'est détectée, le message « Pas de connexion Internet » s'affiche sur la fenêtre principale. Cliquez sur la touche Nouvel essai pour tenter une nouvelle connexion.

5. Si aucune connexion Internet n'est disponible ou si nikeplus.com ne répond pas, Nike+ Connect place vos séances de jogging dans une file d'attente du SportWatch de façon à ce qu'elles soient téléchargées sur le serveur à un moment ultérieur. Il supprime toutes les données stockées dans la mémoire de votre SportWatch pour vous permettre d'enregistrer de nouvelles séances de jogging. Ces séances n'apparaîtront sur nikeplus.com que lorsque vous aurez établi une connexion Internet.

# Utilisation des cartes

Après votre jogging, votre itinéraire sera automatiquement téléchargé sur le serveur de nikeplus.com. Vous pourrez voir où et à quelle vitesse vous avez couru, visualiser vos gains ou pertes d'altitude, analyser vos tours de piste et fractionnements de jogging. Vous pouvez aussi utiliser nikeplus.com pour trouver des itinéraires de jogging sympas, vous fixer des objectifs personnels et défier vos amis.

#### fig. 41

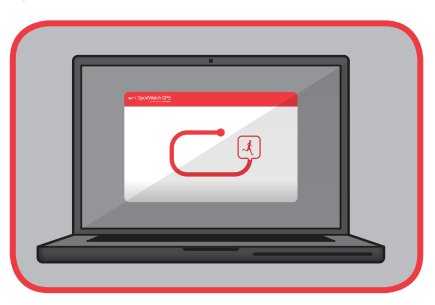

Consultez le site Web nikeplus.com pour connaître toutes les modalités d'utilisation des cartes.

# **Etcetera**

# Mises à jour

La mise à jour du Nike+ SportWatch GPS et du logiciel Nike+ Connect est très simple. Chaque fois que vous branchez le bracelet de votre montre au port USB de votre ordinateur, Nike+ Connect vérifie si de nouveaux micrologiciels (mises à jour pour votre montre) et de nouveaux logiciels (mises à jour pour Nike+ Connect) sont disponibles.

# Mise à jour de Nike+ Connect

Quand une mise à jour du logiciel Nike+ Connect est disponible, un message s'affiche : « Une nouvelle version de Nike+ Connect est disponible. Souhaitez-vous la télécharger et l'installer maintenant ? » Cliquez sur le bouton Mise à jour pour mettre à jour le logiciel.

# Mise à jour de votre montre

Lorsqu'une mise à jour est disponible pour la montre Nike+ SportWatch, un message vous invite à faire une mise à jour.

Vous pouvez installer des mises à jour dès que vous constatez qu'elles sont disponibles ou le faire ultérieurement.

Pour rafraîchir la connexion entre votre montre et un satellite GPS, branchez fréquemment votre montre à un ordinateur sur lequel le logiciel Nike+ Connect est installé. Les dernières mises à jour des données satellite seront automatiquement installées sur votre montre par le biais du logiciel.

fig. 42

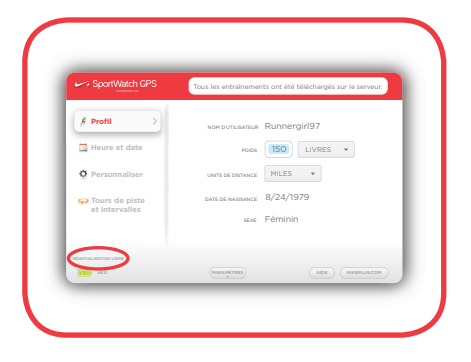

Vous pouvez réinitialiser tous vos paramètres à l'aide du logiciel Nike+ Connect. Il vous suffit de brancher votre montre à un port USB de votre ordinateur et de cliquer sur « réinitialisation usine » dans l'écran principal. Vos paramètres d'utilisateur, le temps, les informations de programmation, la distance « hebdomadaire » parcourue, les infos sur votre compte, vos records personnels et l'historique seront effacés de votre SportWatch.

Remarque : Les stats que vous avez déjà téléchargées sur le serveur de nikeplus.com ne seront pas affectées.

Si la montre ne répond pas pendant que vous la portez, vous pouvez essayer une « réinitialisation logicielle ». Appuyez en même temps sur le bouton de défilement vers le haut et sur le bouton Sélectionner et maintenez la pression pendant 5 secondes. La dernière version du micrologiciel s'affichera, suivie de l'heure en cours. Toutes les informations relatives à vos séances de jogging seront enregistrées.

Remarque : Si vous réinitialisez la montre pendant votre jogging, l'enregistrement s'arrêtera automatiquement, mais les informations relatives à vos séances d'entraînement resteront stockées sur votre montre.

Remarque : Il est impossible de réinitialiser une montre tant qu'elle est branchée à un port USB de votre ordinateur.

# La mémoire

La montre peut stocker jusqu'à 15 heures d'informations. Reportez-vous à la section Alarmes de ce manuel pour en savoir plus sur la mémoire et les états de la batterie.

### Chargement de la batterie

Le chargement complet de la batterie prend environ deux heures. Vous pouvez charger votre montre en la branchant au port USB de votre ordinateur. L'autonomie de la batterie est d'environ 9 heures de jogging, après quoi elle doit être rechargée.

Vous pouvez aussi vérifier l'icône sur l'écran horloge de votre montre. L'icône de la batterie passera de vide à pleine pour refléter l'état de charge de la batterie.

Vous pouvez à tout moment vérifier le niveau de la batterie à l'aide de Nike+ Connect. Il vous suffit de consulter l'icône située dans le coin inférieur gauche de la fenêtre principale.

## **Caractéristiques**

### Caractéristiques du Nike+ SportWatch

Votre montre est alimentée par une batterie lithium polymère rechargeable. En mode veille, une batterie entièrement chargée a une autonomie pouvant aller jusqu'à 70 jours, ou jusqu'à 9 heures de jogging avec le GPS et le capteur activés.

- Étanche jusqu'à 5 ATM.
- La plage de température supportée en utilisation normale du produit est de 20° C à +60° C.

Attention : Le capteur peut présenter un danger de suffocation. Gardez-le hors de portée des enfants de moins de trois ans.

Important : Ne tentez pas d'ouvrir le capteur, de le démonter ou d'en retirer la batterie. Il ne contient aucune pièce pouvant être réparée par l'utilisateur.

### **Garantie**

Garantie du Nike+ SportWatch GARANTIE LIMITÉE D'UN AN

Votre produit est garanti par Nike\* et TomTom\* contre les défauts de main-d'œuvre ou de matériel dans des conditions d'utilisation normales, pour une période d'un an à compter de la date d'achat. Cette garantie limitée ne comprend pas les dommages résultant d'une mauvaise manipulation, d'accidents, de modifications, de réparations non autorisées, de l'usure normale ou d'autres causes que les défauts de matériel et de main-d'œuvre. Si votre produit est défectueux, retournez-le au magasin où vous l'avez acheté, accompagné de son ticket de caisse.

En cas de défaut couvert par la garantie, nous réparerons ou remplacerons gratuitement le produit ou le rembourserons, à notre discrétion. Le produit est fourni « EN L'ÉTAT ET SANS GARANTIE AUCUNE ». Nike et TomTom dégagent par la présente leur responsabilité pour toutes autres garanties, conditions ainsi que pour la fourniture ou la non-fourniture d'assistance ou d'autres services, informations, logiciels et contenus apparentés par le biais du produit ou découlant de l'utilisation du produit.

La garantie limitée remplace toutes autres garanties expresses et implicites quelles qu'elles soient, qui sont par la présente exclues. Nike et TomTom ne seront en aucune façon responsables de dommages directs, indirects ou accessoires résultant de l'utilisation du produit, et toute indemnisation est limitée au prix d'achat. Aucune autre personne ou société n'est autorisée à modifier cette garantie limitée et votre revendeur est seul responsable de toute autre garantie.

Certains États ne permettant pas la limitation de la durée d'une garantie implicite ou l'exclusion de dommages indirects ou accessoires, il est possible que les limitations ci-dessus ne s'appliquent pas à vous. Cette garantie vous donne des droits légaux spécifiques et il est possible que vous ayez d'autres droits, qui varient d'un État à l'autre. Ce qui précède est sous réserve d'autres droits légaux pouvant s'appliquer en vertu de la législation nationale en vigueur. La garantie ne couvre que les produits achetés chez un revendeur Nike ou TomTom agréé.

\*Dans les pays européens, Nike signifie Nike European Operations Netherlands B.V. domiciliée à Colosseum 1, 1213 NL Hilversum, Pays-Bas et TomTom signifie TomTom International BV, domiciliée à Oosterdoksstraat 114, 1011 DK, Amsterdam, Pays-Bas.

# En savoir plus, entretien et assistance

Pour des discussions, tutoriels et téléchargements de logiciels sur l'entretien et l'assistance, consultez notre site Web : www.nikeplus.com/downloads

## Compliance Information

Informace o shodě

Overensstemmelsesoplysninger Informationen zur Konformität Vastavusinformatsioon Información en cumplimiento de la normativa Πληροφορίες συμμόρφωσης Informations de conformité Informazioni di conformità Informācija par saskaņotību Priežiūros informacija Informatie over naleving van de voorschriften Informazzjoni dwar konformità A szabályok betartásával kapcsolatos tudnivalók Zgodność z przepisami Informações de conformidade Informacije o skladnosti Informácie o splnení zákonných požiadaviek Vaatimustenmukaisuus Information om lämplig hantering Upplýsingar um samræmi Informasjon 順著插入 循规插页

コンプライアンス インサート 규정 준수 삽지 Nota de conformidad

Notas de cumprimento anexas

**NIKE** 

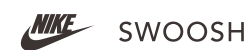

#### Nike, Inc

#### United States:

This device complies with part 15 of the FCC rules. Operation is subject to the following two conditions (1) this device may not cause harmful interference, and (2) this device must accept any interference received including interference that may cause undesired operation.

FCC WARNING: any changes or modifications not expressly approved by the party responsible for compliance. could void the user's authority to operate this equipment under FCC regulations.

Note: This equipment has been tested and found to comply with the limits for a Class B digital device, pursuant to part 15 of the FCC Rules. These limits are designed to provide reasonable protection against harmful interference in a residential installation. This equipment generates, uses and can radiate radio frequency energy and, if not installed and used in accordance with the instructions, may cause harmful interference to radio communications. However, there is no guarantee that interference will not occur in a particular installation. If this equipment does cause harmful interference to radio or television reception, which can be determined by turning the equipment off and on, the user is encouraged to try to correct the interference by one or more of the following measures:

—Reorient or relocate the receiving antenna.

—Increase the separation between the equipment and receiver.

—Connect the equipment into an outlet on a circuit different from that to which the receiver is connected.

—Consult the dealer or an experienced radio/TV technician for help.

Note: The Transmitters within this device must not be co-located or operating in conjunction with any other antenna or transmitter.

# $\epsilon$

#### EU (European Union): Declaration of Conformity with Regard to the EU Directive 1995/5/EC

Česky [Czech]: Nike tímto prohlašuje, že tento Nike+ SportWatch GPS je ve shodě se základními požadavky a dalšími příslušnými ustanoveními směrnice 1999/5/ES.

Dansk [Danish]: Undertegnede Nike erklærer herved, at følgende udstyr Nike+ SportWatch GPS overholder de væsentlige krav og øvrige relevante krav i direktiv 1999/5/EF.

Deutsch [German]: Hiermit erklärt Nike, dass sich das Gerät Nike+ SportWatch GPS in Übereinstimmung mit den grundlegenden Anforderungen und den übrigen einschlägigen Bestimmungen der Richtlinie 1999/5/EG befindet.

Eesti [Estonian]: Käesolevaga kinnitab Nike seadme Nike+ SportWatch GPS vastavust direktiivi 1999/5/EÜ põhinõuetele ja nimetatud direktiivist tulenevatele teistele asjakohastele sätetele.

### Compliance Information

English: Hereby, Nike, declares that this Nike+ SportWatch GPS is in compliance with the essential requirements and other relevant provisions of Directive 1999/5/EC.

Español [Spanish]: Por medio de la presente Nike declara que el Nike+ SportWatch GPS cumple con los requisitos esenciales y cualesquiera otras disposiciones aplicables o exigibles de la Directiva 1999/5/CE.

Ελληνική [Greek]: ΜΕ ΤΗΝ ΠΑΡΟΥΣΑ Nike ΔΗΛΩΝΕΙ ΟΤΙ Nike+ SportWatch GPS ΣΥΜΜΟΡΦΩΝΕΤΑΙ ΠΡΟΣ ΤΙΣ ΟΥΣΙΩΔΕΙΣ ΑΠΑΙΤΗΣΕΙΣ ΚΑΙ ΤΙΣ ΛΟΙΠΕΣ ΣΧΕΤΙΚΕΣ ΔΙΑΤΑΞΕΙΣ ΤΗΣ ΟΔΗΓΙΑΣ 1999/5/ΕΚ.

Français [French]: Par la présente Nike déclare que l'appareil Nike+ SportWatch GPS est conforme aux exigences essentielles et aux autres dispositions pertinentes de la directive 1999/5/CE.

Italiano [Italian]: Con la presente Nike dichiara che questo Nike+ SportWatch GPS è conforme ai requisiti essenziali ed alle altre disposizioni pertinenti stabilite dalla direttiva 1999/5/CE.

Latviski [Latvian]: Ar šo Nike deklarē, ka Nike+ SportWatch GPS atbilst Direktīvas 1999/5/EK būtiskajām prasībām un citiem ar to saistītajiem noteikumiem.

Lietuvių [Lithuanian]: Šiuo Nike deklaruoja, kad šis Nike+ SportWatch GPS atitinka esminius reikalavimus ir kitas 1999/5/EB Direktyvos nuostatas.

Nederlands [Dutch]: Hierbij verklaart Nike dat het toestel Nike+ SportWatch GPS in overeenstemming is met de essentiële eisen en de andere relevante bepalingen van richtlijn 1999/5/EG.

Malti [Maltese]: Hawnhekk, Nike, jiddikjara li dan Nike+ SportWatch GPS jikkonforma mal-ħtiġijiet essenzjali u ma provvedimenti oħrajn relevanti li hemm fid-Dirrettiva 1999/5/EC.

Magyar [Hungarian]: Alulírott, Nike nyilatkozom, hogy a Nike+ SportWatch GPS megfelel a vonatkozó alapvetõ követelményeknek és az 1999/5/EC irányelv egyéb elõírásainak.

Polski [Polish]: Niniejszym Nike oświadcza, że Nike+ SportWatch GPS jest zgodny z zasadniczymi wymogami oraz pozostałymi stosownymi postanowieniami Dyrektywy 1999/5/EC.

Português [Portuguese]: Nike declara que este Nike+ SportWatch GPS está conforme com os requisitos essenciais e outras disposições da Directiva 1999/5/CE.

Slovensko [Slovenian]: Nike izjavlja, da je ta Nike+ SportWatch GPS v skladu z bistvenimi zahtevami in ostalimi relevantnimi določili direktive 1999/5/ES.

Slovensky [Slovak]: Nike týmto vyhlasuje, že Nike+ SportWatch GPS spĺňa základné požiadavky a všetky príslušné ustanovenia Smernice 1999/5/ES.

Suomi [Finnish]: Nike vakuuttaa täten että Nike+ SportWatch GPS tyyppinen laite on direktiivin 1999/5/EY oleellisten vaatimusten ja sitä koskevien direktiivin muiden ehtojen mukainen.

Svenska [Swedish]: Härmed intygar Nike att denna Nike+ SportWatch GPS står I överensstämmelse med de väsentliga egenskapskrav och övriga relevanta bestämmelser som framgår av direktiv 1999/5/EG.

Íslenska [Icelandic]: Hér með lýsir Nike yfir því að Nike+ SportWatch GPS er í samræmi við grunnkröfur og aðrar kröfur, sem gerðar eru í tilskipun 1999/5/EC.

Norsk [Norwegian]: Nike erklærer herved at utstyret Nike+ SportWatch GPS er i samsvar med de grunnleggende krav og øvrige relevante krav i direktiv 1999/5/EF.

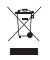

Tento produkt obsahuje baterii, která není přístupná uživateli. Nepokoušejte se otevřít plášť – v opačném případě může dojít ke ztrátě dat a k ohrožení výkonu. V případě nesprávné likvidace mohou látky obsažené v tomto produktu a/nebo jeho baterii poškodit životní prostředí a/nebo lidské zdraví. Značka popelnice na tomto produktu ukazuje, že tento produkt nesmí být likvidován společně s domácím odpadem. Buďte odpovědní a odevzdejte použitý produkt v nejbližší sběrně odpadu pro další recyklaci. Informace o nejbližší sběrně vám poskytne prodejce, u kterého jste produkt zakoupili, nebo obecní úřad.

Dette produkt indeholder et batteri, brugeren ikke har adgang til. Forsøg ikke at åbne kassen, da dette kan medføre tab af data og forringet ydeevne. Stoffer i dette produkt og/eller dets batteri kan være farlige for miljøet og/elle helbredet, hvis de bortskaffes på en forkert måde. Billedet af affaldskurven i en cirkel på produktet viser, at det ikke bør bortskaffes med husholdningsaffald. Lev op til dit ansvar og aflever det ved den nærmeste genbrugsstation for at sikre, at det bliver genbrugt. Den nærmeste genbrugsstation kan du få oplyst af den forhandler, der har solgt produktet til dig, eller hos din kommune.

Dieses Produkt enthält eine Batterie, die vom Benutzer nicht ausgetauscht werden kann. Versuchen Sie nicht, das Gehäuse zu öffnen, da dies zu Datenverlust bzw. zu einer verminderten Leistung führen kann. Die in diesem Produkt bzw. dessen Batterie enthaltenen Stoffe können bei unsachgemäßer Entsorgung Umwelt- bzw. Gesundheitsschäden verursachen. Das Symbol der durchgestrichenen Mülltonne auf diesem Produkt bedeutet, dass es gesondert und nicht über den Hausmüll entsorgt werden muss. Bitte handeln Sie verantwortungsvoll und entsorgen Sie das Produkt über eine Sammelstelle in Ihrer Nähe. Nähere Informationen über die Standorte der Sammelstellen erhalten Sie bei Ihrem Händler oder bei Ihrer Gemeinde.

### Compliance Information

Käesolevas tootes on patareid, millele kasutaja ligi ei pääse. Ärge üritage korpust avada, vastasel juhul võivad andmed kaotsi minna ja jõudlus ohtu sattuda. Käesolevas tootes ja/või selle patareis sisalduvad ained võivad kahjustada keskkonda ja/või inimeste tervist kui nende äraviskamine ei toimu nõuetekohaselt. Käesolevale tootele joonistatud prügikast tähendab, et toodet ei tohi ära visata koos olmeprügiga. Palun olge kohusetundlik ja viige seade käitlemise kindlustamiseks lähimasse käitlusjaama. Kohaliku kogumispunkti leidmiseks võtke ühendust poega, kust te toote ostsite või kohaliku omavalitsusega.

This product contains a battery that is not user accessible. Do not attempt to open the case, otherwise data may be lost and performance compromised. Substances contained in this product and/or its battery may damage the environment and/or human health if disposed of improperly. The wheeled bin on this product indicates that it should not be disposed of together with household waste. Please be responsible and take it to your nearest recycling collection point to ensure it is recycled. To locate your nearest collection point, contact the retailer where you made your purchase or your local municipality.

Este producto contiene una batería no accesible para el usuario. No intente abrir el aparato, porque esto puede originar la pérdida de datos y poner en peligro el funcionamiento. Las sustancias que contiene este producto y/o su batería pueden provocar daños al medio ambiente y/o a la salud humana si no se desechan adecuadamente. El icono del cubo de basura con ruedas indica que este producto no debe desecharse junto a los residuos domésticos. Por favor, sea responsable y llévelo al punto de reciclaje más cercano. Para averiguar dónde se encuentra su punto de reciclaje más cercano, contacte con el establecimiento donde realizó la compra o con las autoridades de su municipio.

Το παρόν προϊόν περιέχει μπαταρία στην οποία η πρόσβαση δεν είναι δυνατή από το χρήστη. Δεν πρέπει να επιχειρήσετε να ανοίξετε τη θήκη, διαφορετικά μπορεί να σημειωθεί απώλεια δεδομένων και υποβάθμιση της απόδοσης. Οι ουσίες που περιέχονται στο παρόν προϊόν ή/και τις μπαταρίες μπορεί να είναι επιβλαβείς για το περιβάλλον ή/και την ανθρώπινη υγεία σε περίπτωση ακατάλληλης απόρριψης. Το σύμβολο του τροχήλατου κάδου δηλώνει ότι το προϊόν δεν πρέπει να απορριφθεί μαζί με τα λοιπά οικιακά απορρίμματα. Δείξτε υπευθυνότητα και παραδώστε το στο πλησιέστερο σημείο συλλογής ανακύκλωσης για να διασφαλιστεί ότι πρόκειται να ανακυκλωθεί. Για να βρείτε το πλησιέστερο σημείο συλλογής, επικοινωνήστε με τον μεταπωλητή από όπου πραγματοποιήσατε την αγορά ή με τις τοπικές δημοτικές αρχές.

Ce produit contient une batterie non accessible par l'utilisateur. N'essayez pas d'ouvrir le boîtier, sans quoi les données pourraient être perdues et la performance du dispositif, compromise. Les substances contenues dans ce produit et/ou sa batterie pourraient nuire à l'environnement et/ou à la santé, si éliminées de manière inappropriée. Le contenant roulant sur ce produit indique qu'il ne doit pas être éliminé avec les déchets ménagers. Veuillez adopter une attitude responsable et l'apporter au site de recyclage le plus proche pour en assurer la récupération. Pour localiser le site de recyclage le plus proche, contactez votre distributeur ou votre municipalité.

Il prodotto contiene una batteria non accessibile dall'utente. Non tentare di aprire la cassa, in caso contrario i dati potrebbero andare persi e le prestazioni del prodotto potrebbero essere pregiudicate. Le sostanze contenute nel prodotto e/o nella batteria potrebbero essere dannose per

l'ambiente e/o per la salute. Il bidone dotato di ruote raffigurato sul prodotto indica che quest'ultimo non può essere smaltito insieme ai rifiuti domestici. Si raccomanda una condotta responsabile: portalo al punto di raccolta più vicino per fare in modo che i materiali di cui è composto vengano riciclati. Per sapere dove si trova il punto di raccolta più vicino, contatta il rivenditore presso cui hai acquistato il prodotto o il tuo comune.

Šis produkts satur akumulatoru, kuram lietotājs nevar piekļūt. Nemēģināt atvērt korpusu, jo tas var radīt datu zudumu un ietekmēt veiktspēju. Vielas, ko satur šis produkts un/vai tā akumulators, var nodarīt kaitējumu videi un/vai cilvēku veselībai, ja produkts vai tā komponenti tiek nepareizi iznīcināti. Uz produkta attēlotā atkritumu tvertne ar riteņiem norāda, ka to nedrīkst izmest kopā ar mājsaimniecības atkritumiem. Lūdzu, esiet atbildīgs un nogādājiet produktu uz tuvāko otrreizējās pārstrādes savākšanas vietu, lai nodrošinātu to, ka produkts tiek otrreizēji pārstrādāts. Lai sameklētu tuvāko savākšanas vietu, sazinieties ar mazumtirgotāju, pie kura veicāt pirkumu, vai vietējo pašvaldību.

Šiame gaminyje yra vartotojui neprieinama baterija. Nebandykite atidaryti korpuso, nes galite prarasti duomenis ir neigiamai paveikti našumą. Netinkamai atsikratytos šiame gaminyje ir/arba jo baterijoje esančios medžiagos gali pakenkti aplinkai ir/arba žmogaus sveikatai. Šiukšlių konteinerio piktograma ant šio gaminio reiškia, kad jo negalima išmesti kartu su namų ūkio atliekomis. Elkitės atsakingai ir nuneškite ji į artimiausia atliekų surinkimo ir perdirbimo punktą. Norėdami rasti artimiausią surinkimo punktą, kreipkitės į pardavėją, iš kurio įsigijote pirkinį, arba teiraukitės savivaldybėje.

Dit product bevat een batterij die niet voor de gebruiker toegankelijk is. Probeer de behuizing niet openen, anders kunnen er gegevens verloren raken en de prestaties nadelig worden beïnvloed. Stoffen in dit product en/of de batterij kunnen bij incorrecte afvalverwerking schadelijk zijn voor het milieu en/of de gezondheid van de mens. Het symbool van de vuilnisbak op wieltjes op dit product

geeft aan dat het product niet samen met huishoudelijk afval mag worden weggegooid. Denk aan het milieu en breng het product naar de dichtstbijzijnde inzamelplaats om er zeker van te zijn dat het wordt gerecycled. Voor informatie over de dichtstbijzijnde inzamelplaats neemt u contact op met de winkel waar u het product hebt gekocht of met de gemeente in uw woonplaats.

Dan il-prodott fih batterija li mhijiex aċċessibbli għall-utent. Tipprovax tiftaħ il-kaxxa, inkella tista' tintilef xi dejta u l-prodott jista' ma jaħdimx sew. Is-sustanzi li jinsabu f'dan il-prodott u/jew fil-batterija tiegħu jistgħu jagħmlu ħsara lill-ambjent u/jew lis-saħħa tal-bniedem jekk ma jintremewx kif suppost. Il-barmil bir-roti fuq dan il-prodott jindika li m'għandux jintrema flimkien ma' skart domestiku. Jekk jogħġbok kun responsabbli u ħudu fl-eqreb punt ta' ġbir għar-riċiklar sabiex tagħmel ċert li jiġi rriċiklat. Biex issib il-punt ta' ġbir li huwa l-eqreb għalik, jekk jogħġbok ikkuntattja lill-ħanut minn fejn xtrajt il-prodott jew il-kunsill lokali tiegħek.

Ez e termék felhasználók által nem hozzáférhető akkumulátort tartalmaz, ezért ne tegyen kísérletet az akkumulátortartó kinyitására. Ellenkező esetben adatvesztés következhet be, és a teljesítmény csökkenhet. A termékben, illetve az akkumulátorban lévő anyagok helytelen leselejtezés esetén a környezetre és/ vagy az emberi egészségre károsak lehetnek. A terméken elhelyezett kerekes kuka szimbólum azt jelzi, hogy a terméket nem szabad a háztartási hulladékokkal együtt leselejtezni. Az újrafelhasználhatóság biztosítása érdekében legyen körültekintő, és vigye el a terméket az újrafelhasználáshoz kijelölt legközelebbi gyűjtőhelyre. A legközelebbi gyűjtőhelyről a terméket értékesítő viszonteladónál vagy a helyi önkormányzatnál kaphat felvilágosítást.

Ten produkt zawiera wbudowaną baterię, do której użytkownik nie ma dostępu. Nie próbuj otwierać obudowy. Może to spowodować utratę danych i obniżenie jakości pracy urządzenia. W przypadku niewłaściwej utylizacji, substancje zawarte w tym produkcie i/lub baterii mogą być szkodliwe dla środowiska i/lub zdrowia ludzi. Symbol kubła na kółkach umieszczony na produkcie wskazuje, że nie należy do wyrzucać razem z domowymi odpadami. Prosimy zanieść urządzenie do najbliższego punktu recyklingu, aby zapewnić jego właściwą utylizację. Aby znaleźć najbliższy punkt zbiórki tego typu urządzeń, skontaktuj się ze sprzedawcą sklepu, w którym dokonałeś zakupu urządzenia lub z przedstawicielem władz lokalnych.

Este produto contém uma bateria que o usuário não pode manipular. Não tente abrir a caixa, do contrário dados podem ser perdidos e o desempenho prejudicado. As substâncias contidas neste produto e/ou na sua bateria podem danificar o ambiente e/ou a saúde humana se descartadas incorretamente. O símbolo da lixeira com rodas neste produto indica que ele não deve ser descartado junto com o lixo domiciliar. Seja responsável e leve-o ao ponto de coleta de reciclagem mais próximo para garantir sua reciclagem. Para encontrar o ponto mais próximo de coleta, contate o revendedor onde você fêz sua compra ou a prefeitura local.

Izdelek vsebuje baterijo, ki ni dostopna uporabniku. Ne poskušajte odpirati ohišja, ker bi lahko to povzročilo izgubo podatkov in napačno delovanje. Snovi, ki jih vsebuje izdelek oz. njegove baterije, so lahko pri

neprimernem načinu odlaganja škodljive za okolje ter za zdravje ljudi. Podoba smetnjaka s kolesci na tem izdelku pomeni, da ga ne smete odlagati skupaj z gospodinjskimi odpadki. Zagotovite njegovo recikliranje tako, da ga odnesete na najbližje zbirališče odpadkov za recikliranje. Obrnite se na prodajalca na drobno, pri katerem ste kupili ta predmet, ali na občinsko komunalno službo, kjer vam bodo povedali, kje se nahaja najbližje zbirališče.

Tento výrobok obsahuje batériu, ku ktorej používateľ nemá prístup. Nepokúšajte sa otvoriť puzdro. V opačnom prípade môže dôjsť k strate údajov a zníženiu výkonu. Látky, ktoré výrobok a batéria obsahujú, môžu poškodiť životné prostredie a zdravie ľudí, ak sa výrobok nezlikviduje správnym spôsobom. Kontajner s kolieskami označuje, že výrobok sa nesmie likvidovať spolu s komunálnym odpadom. Prosíme vás o zodpovedný prístup. Výrobok odneste do najbližšieho recyklačného zberového strediska, aby sa zabezpečilo recyklovanie. Informácie o polohe najbližšieho recyklačného zberového strediska sa dozviete od obchodníka, od ktorého ste výrobok kúpili, alebo od miestnych orgánov.

Tuote sisältää pariston, joka ei ole käyttäjän käsiteltävissä. Koteloa ei saa yrittää avata. Avaaminen voi aiheuttaa tietojen katoamisen ja vaikuttaa tuotteen toimintaan. Tuotteen ja/tai pariston sisältämät materiaalit voivat olla haitallisia ympäristölle ja/tai terveydelle, jos ne hävitetään asiaankuulumattomalla tavalla. Tuotteessa oleva roskasäiliö-symboli tarkoittaa, että tuotetta ei saa hävittää kotitalousjätteen mukana. Vie tuote lähimpään keräyspisteeseen kierrätystä varten. Kysy paikkakunnan viranomaiselta tai tuotteen myyjältä tietoja lähimmästä keräyspisteestä.

Den här produkten innehåller ett batteri som användaren inte har tillgång till. Försök inte öppna höljet, eftersom detta kan medföra förlust av data och att prestandan påverkas. Ämnen som finns i den här produkten och/eller i dess batteri kan skada miljö och/eller människors hälsa vid olämplig avyttring. Behållaren med hjul på den här produkten anger att den inte ska avyttras tillsammans med hushållsavfall. Agera ansvarsfullt och ta med den till närmaste uppsamlingsplats för återvinning för att säkerställa att produkten återvinns. Återförsäljaren eller din kommun kan ge upplysningar om var närmaste uppsamlingsplats finns.

Þessi vara inniheldur rafhlöður sem eru ekki aðgengilegar notanda. Reynið ekki að opna hulstrið, annars geta gögn tapast og stofnað frammistöðu í hættu. Innihaldsefni þessarar vöru og/eða rafhlöður hennar geta valdið umhverfinu skaða og/eða heilsu manna ef því er fargað á óviðeigandi hátt. Ruslafatan á þessari vöru gefur til kynna að henni eigi ekki að farga ásamt venjulegu heimilissorpi. Vinsamlegast sýnið ábyrgð og farið með hana í næstu söfnunarstöð til endurvinnslu. Til að finna næstu endurvinnslustöð hafið samband við söluaðila þar sem varan var keypt eða viðeigandi bæjarfélag.

Dette produktet inneholder et batteri som ikke er tilgjengelig for brukeren. Ikke forsøk å åpne produktet, ettersom dette kan føre til tap av data og yteevnen kan svekkes. Dette produktet og/eller dets batteri inneholder stoffer som kan skade miljøet og/eller menneskelig helse hvis ikke dette avhendes på korrekt måte. Avfallsbeholderen på dette produktet betyr at det ikke bør avhendes sammen med husholdningsavfall. Vennligst vis ansvar og ta det med til en stasion for gjenvinning, for å sikre at det resirkuleres. Kontakt forhandleren hvor du kjøpte produktet eller din bostedskommune, for å finne en gjenvinningsstasjon nær deg.